## **Enregistrer l'audio**

Enregistrez une narration audio et synchronisez-la avec les diapositives de la présentation.

Pour enregistrer une narration audio :

1. Cliquez sur **Enregistrer l'audio** dans la barre d'outils d'iSpring Suite.

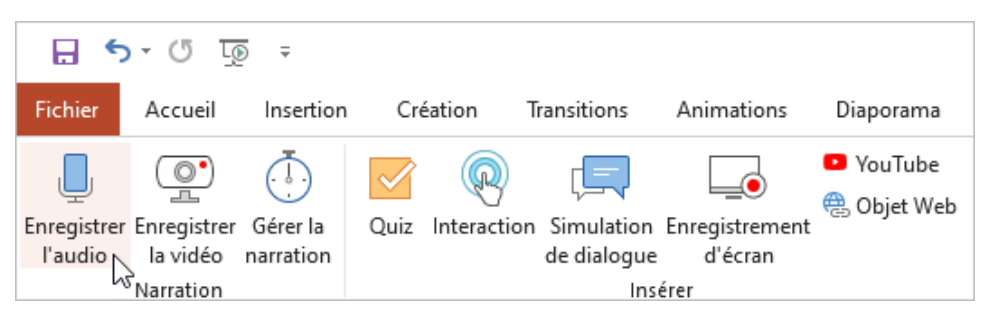

2. Sélectionnez une diapositive à partir de laquelle commencer l'enregistrement audio.

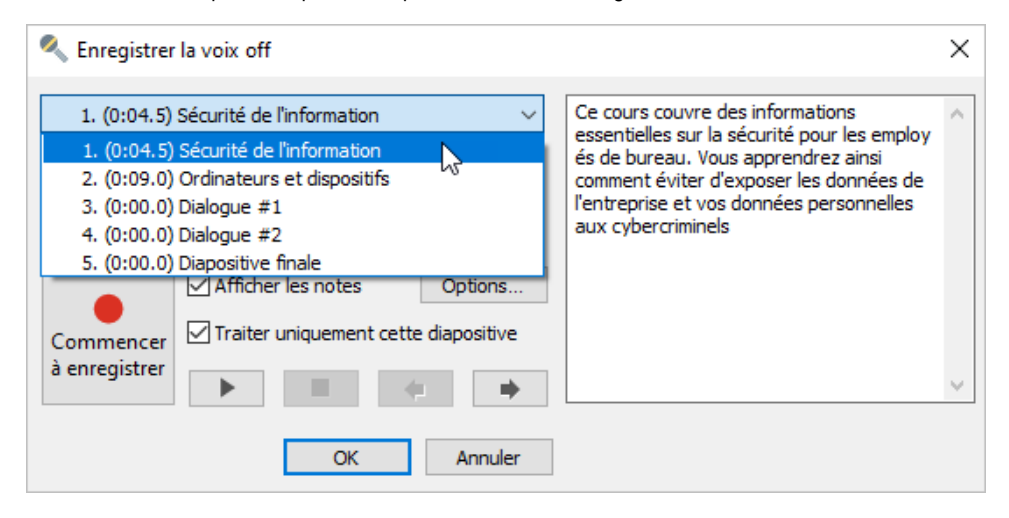

3. Cliquez sur **Commencer à enregistrer** et lisez à haute voix le texte qui peut être ajouté à la section des notes.

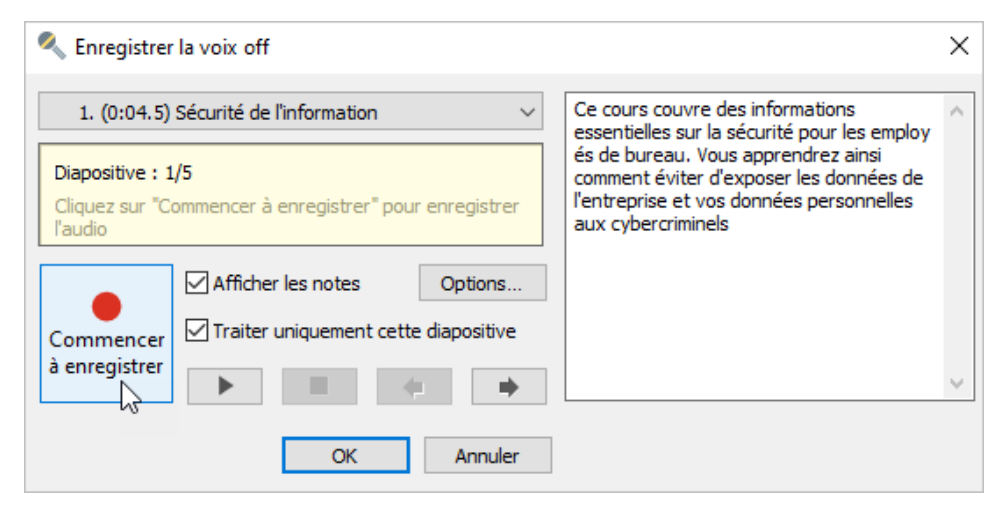

4. Pour sauvegarder l'enregistrement audio, cliquez sur **OK**.

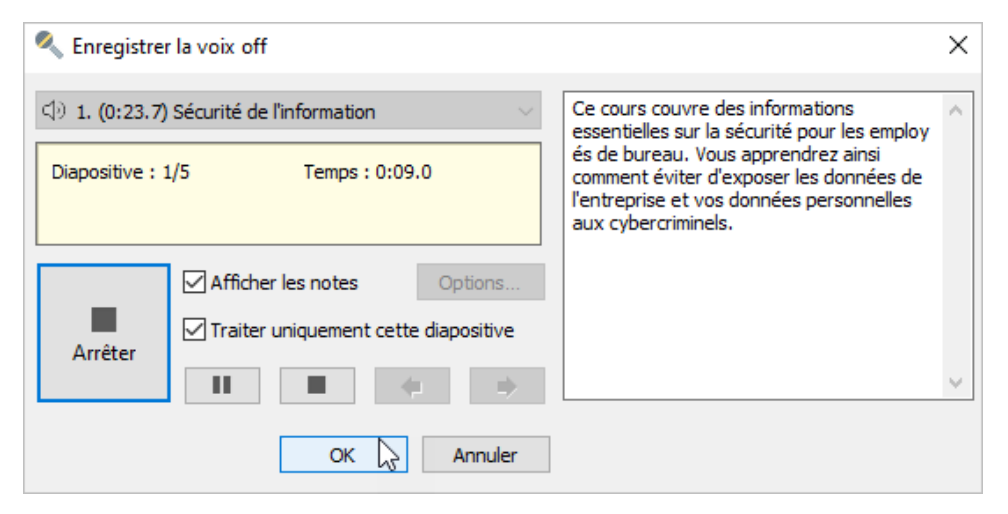

## Gérer l'enregistrement audio

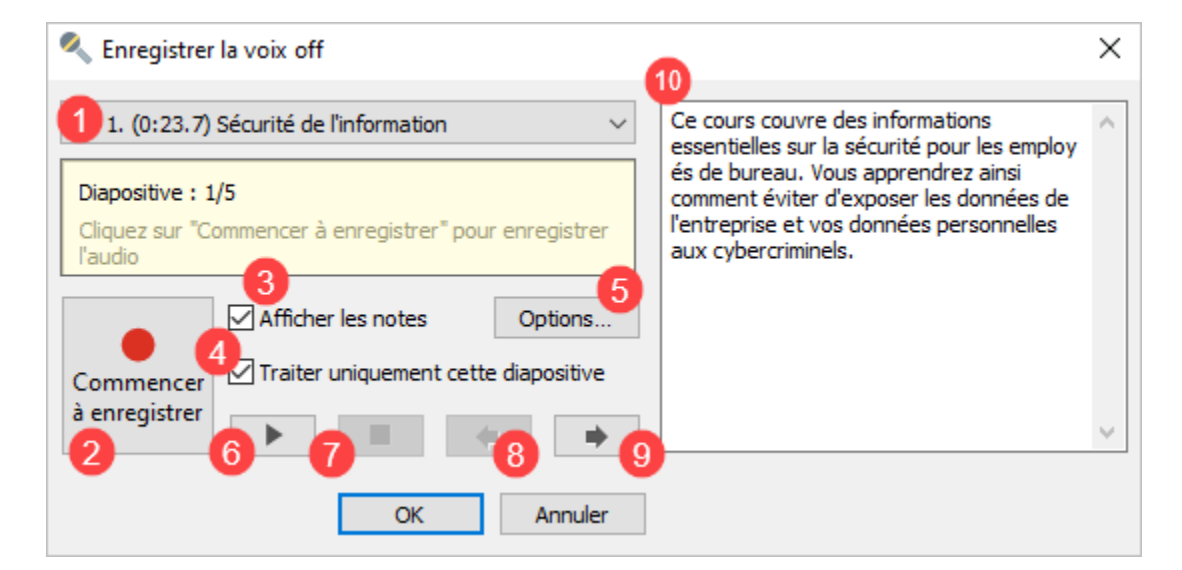

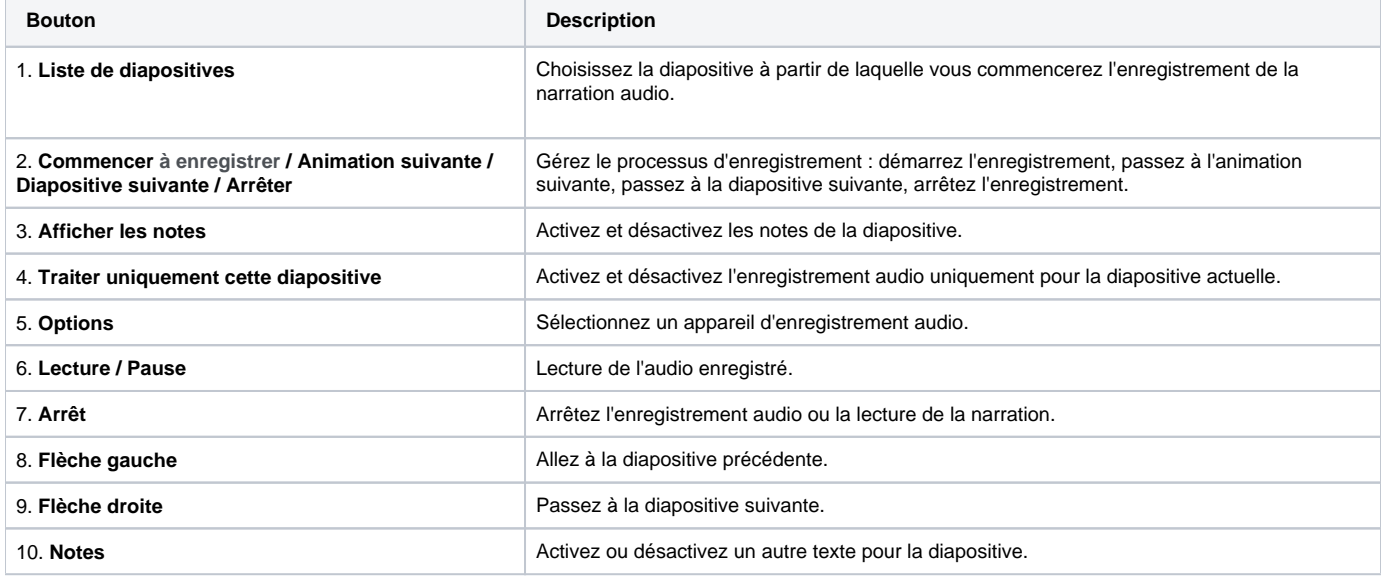